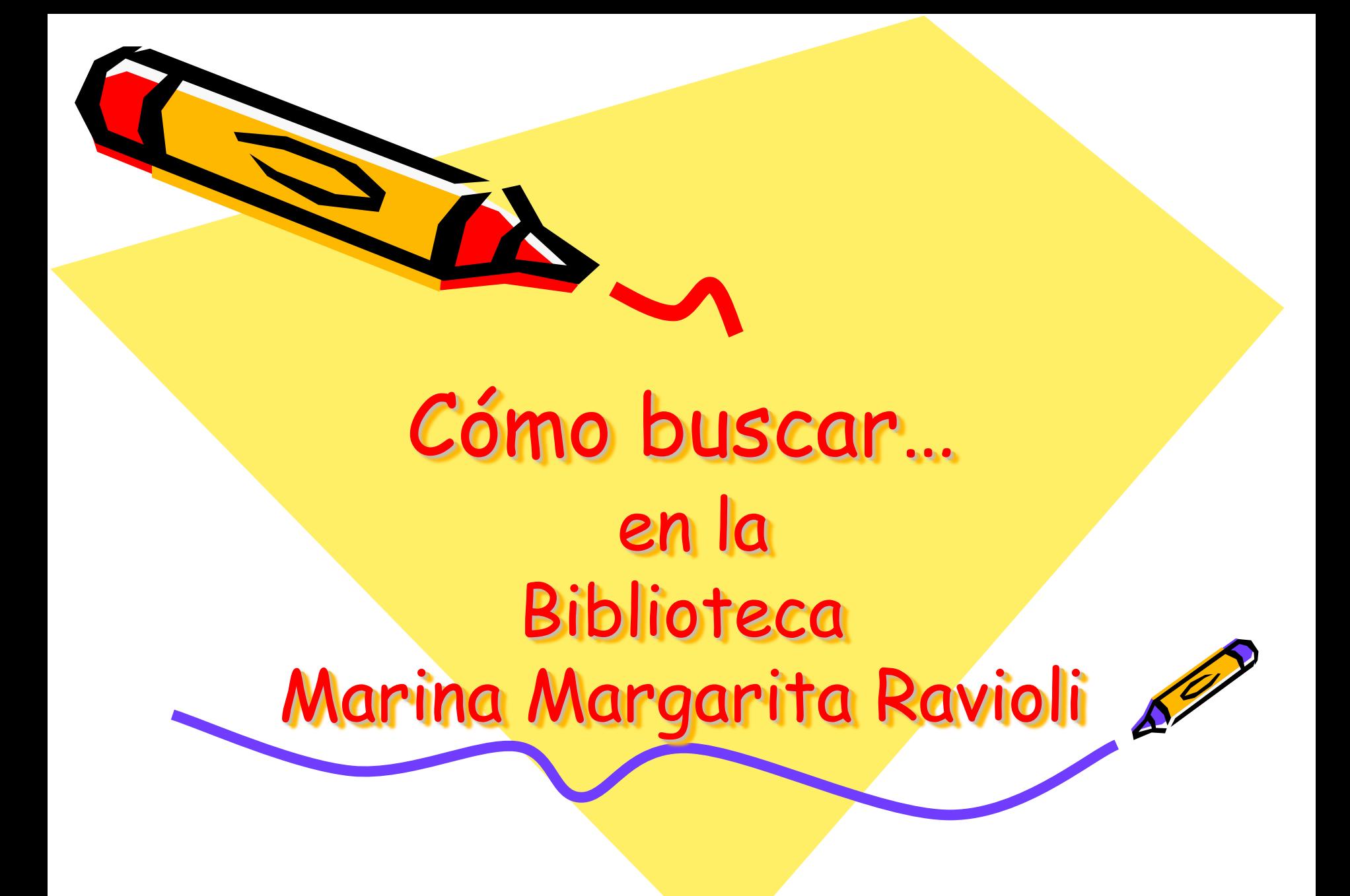

# Definir los términos de la búsqueda

- Autor
- Título
- Tema
- Consigna dada por el
	- docente

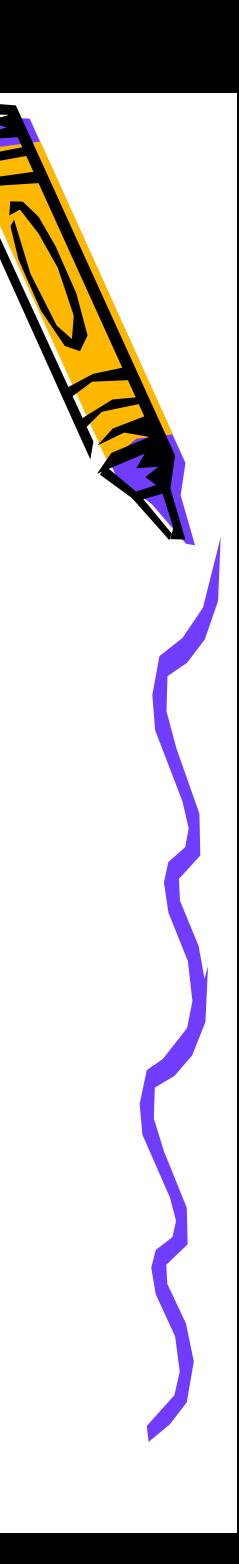

## Base de datos Aguapey

• En las computadoras de la Biblioteca buscar el ícono de la Base de datos Aguapey

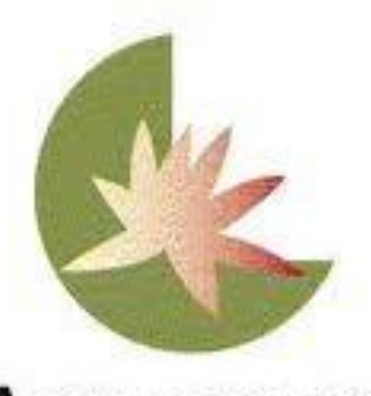

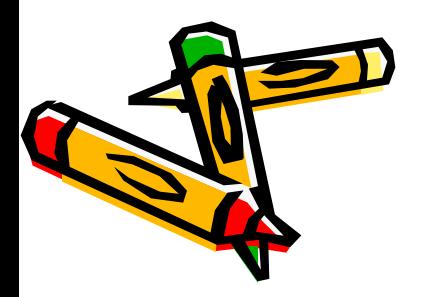

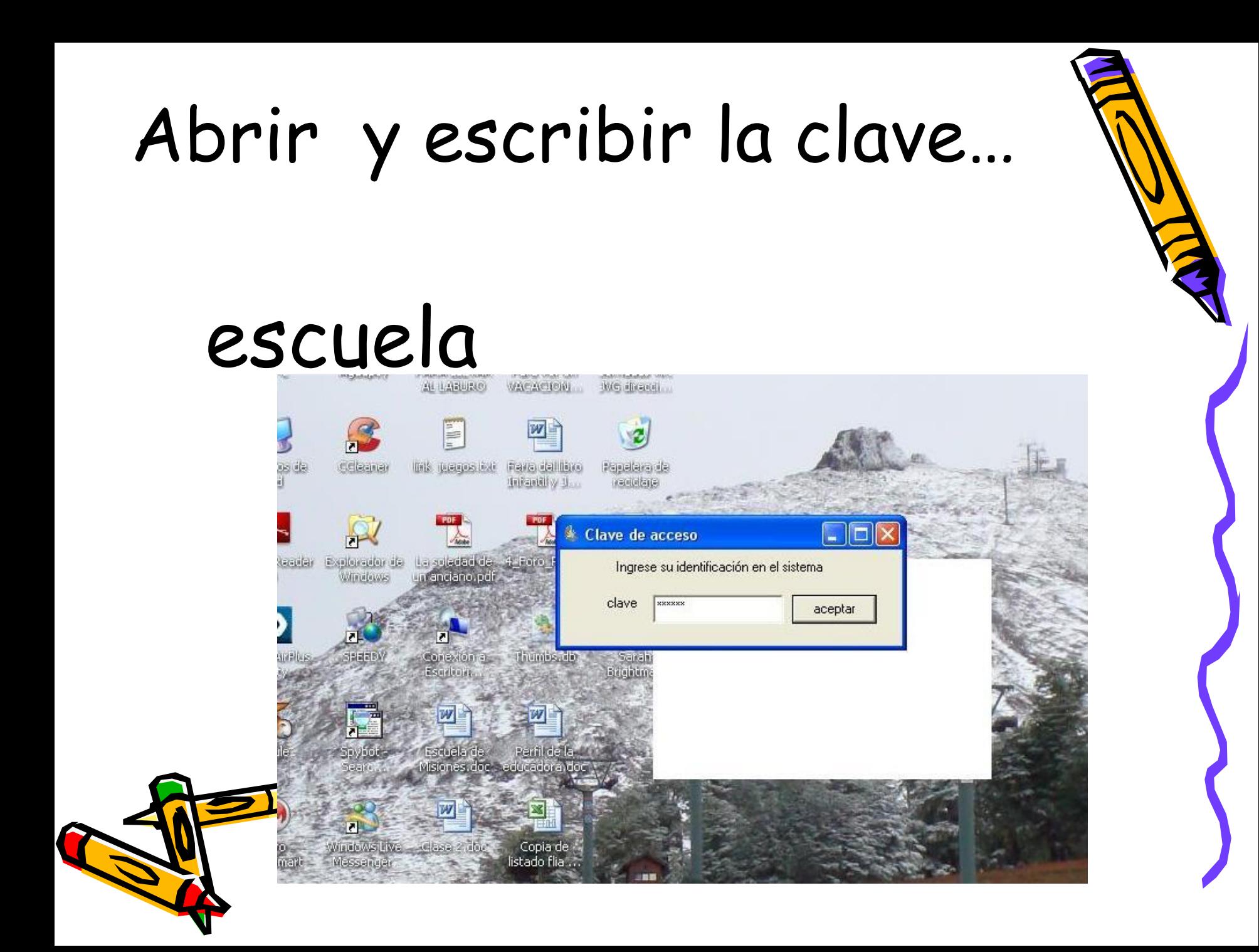

# Hacer clic sobre la pestaña OPAC

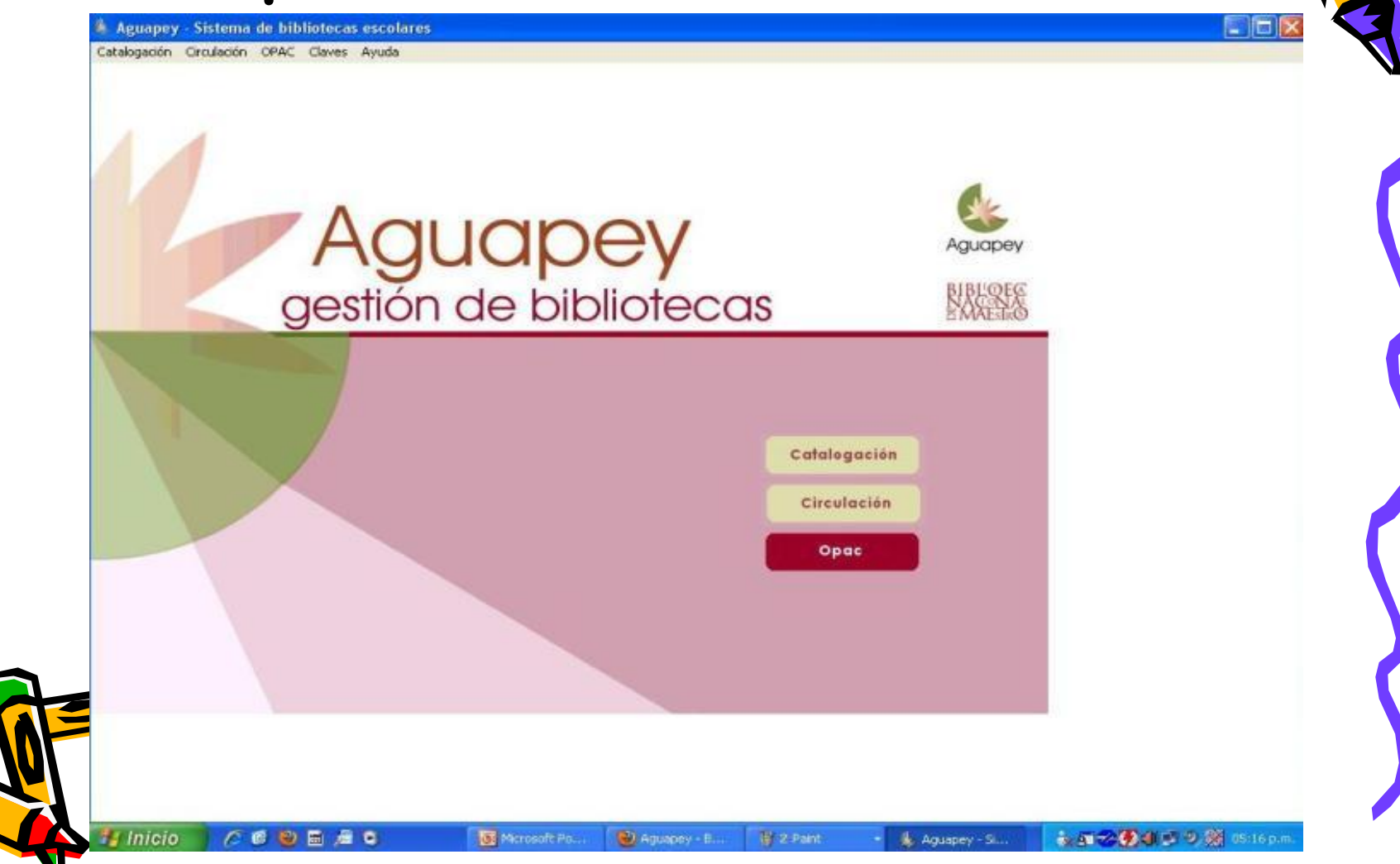

#### Escribir el apellido del autor, el tema o palabra significativa del título

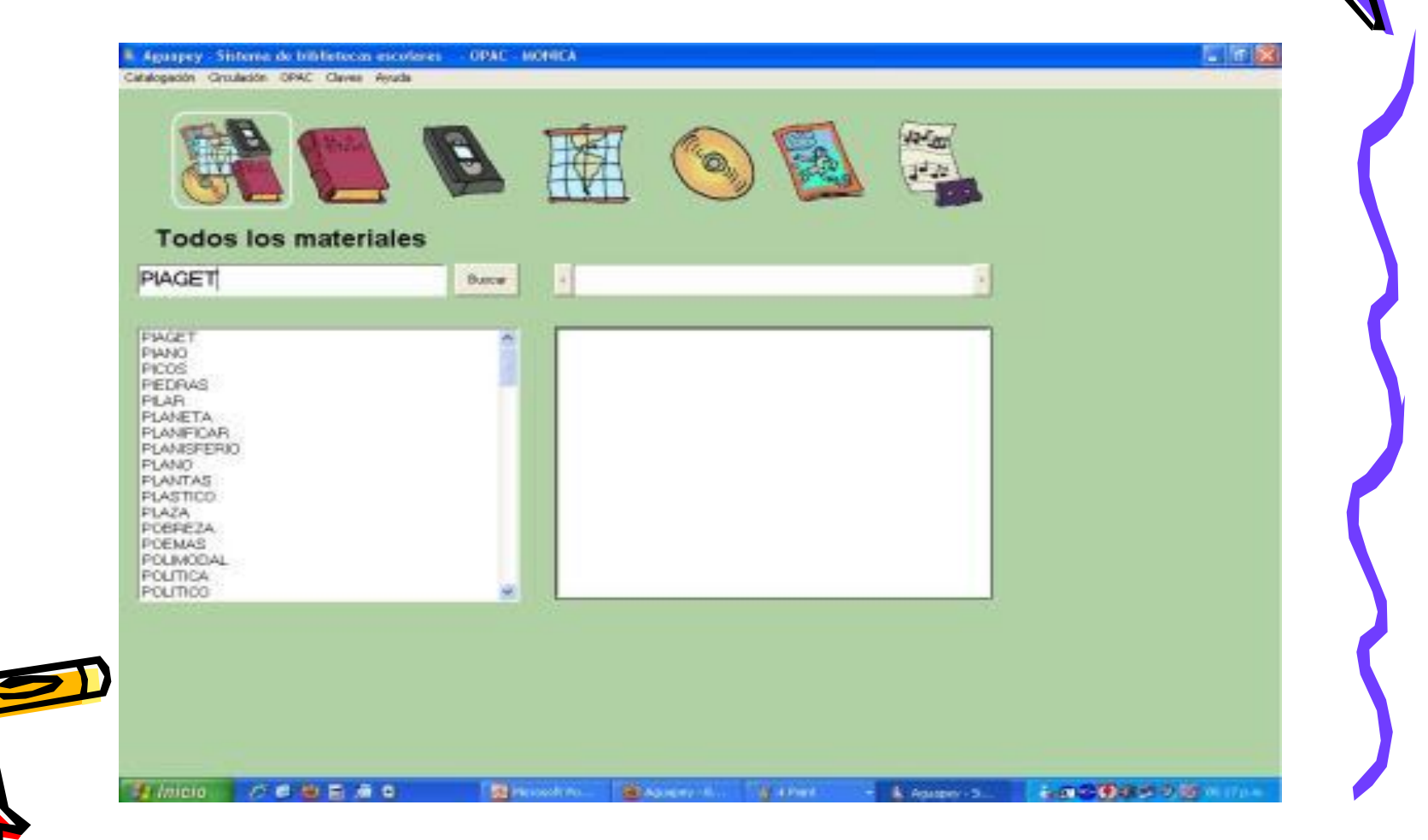

#### Aparece.....

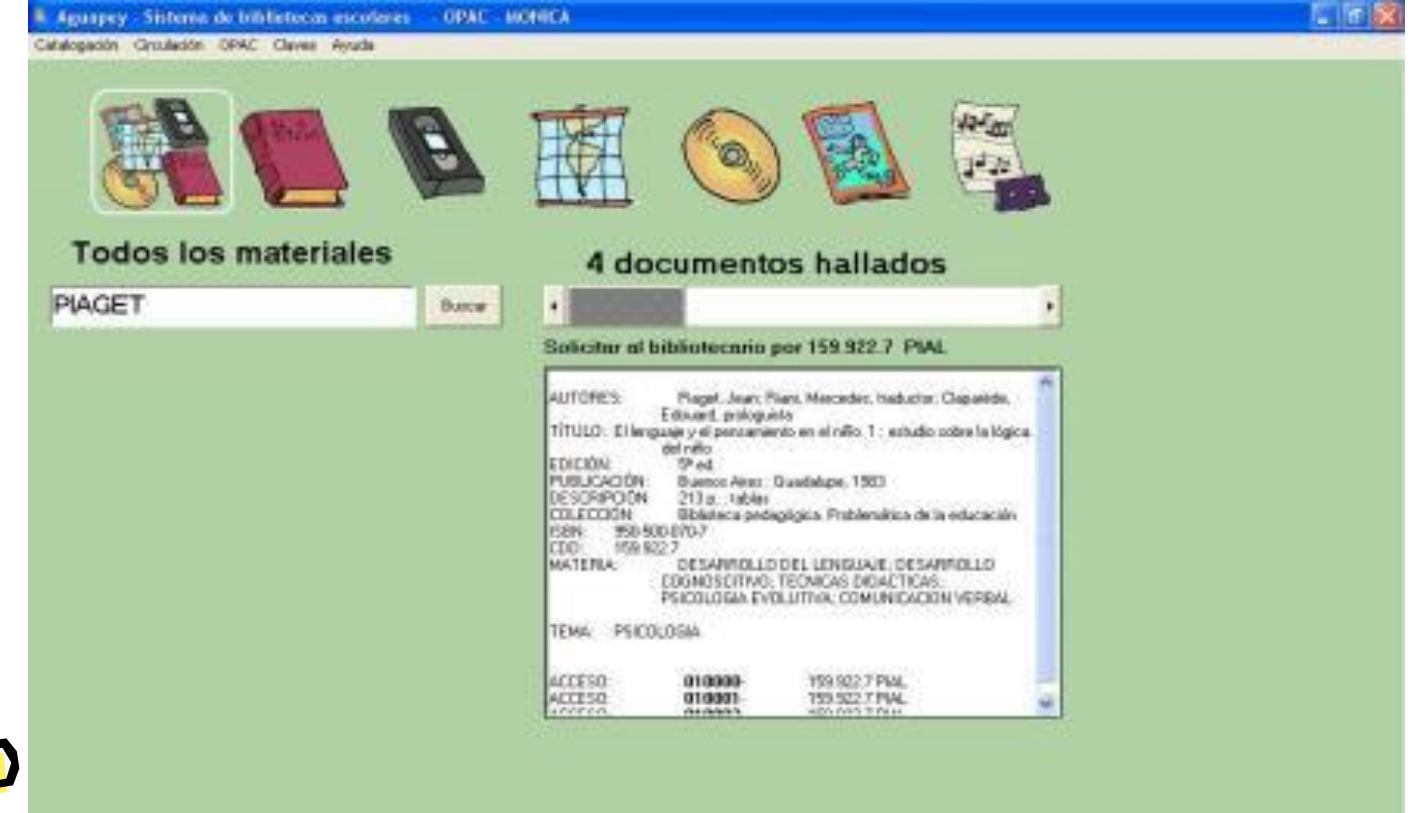

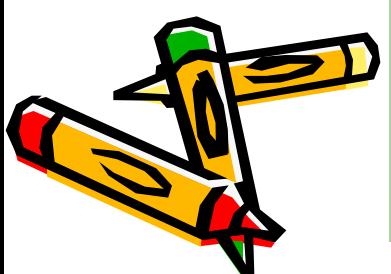

#### Elegir entre los documentos hallados

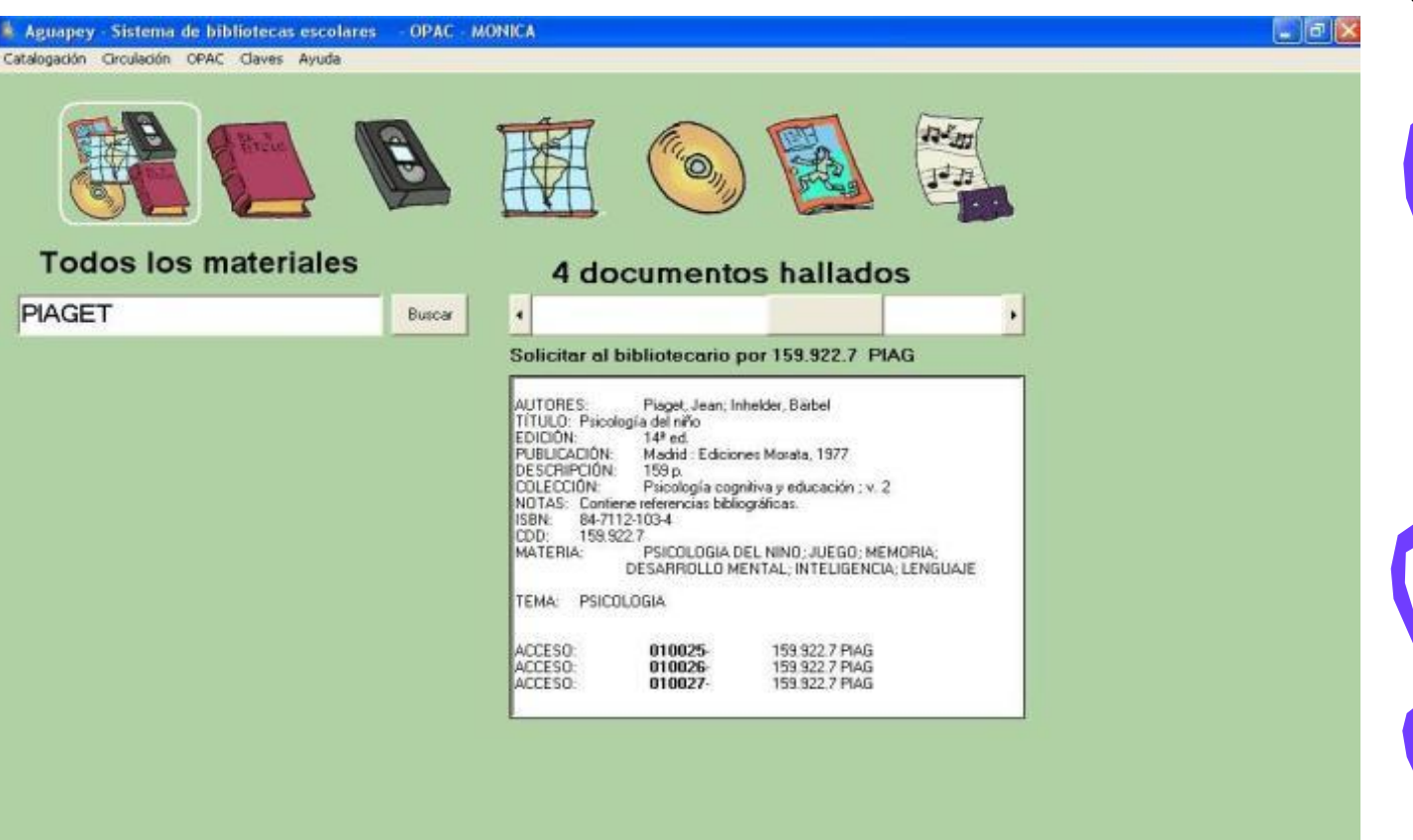

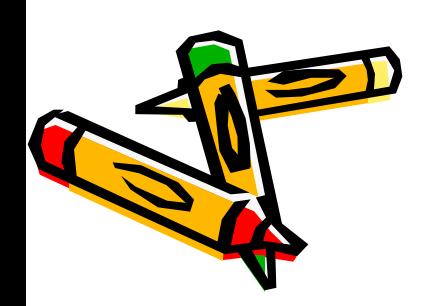

#### Información para el Bibliotecario

**Código alfanumérico, corresponde a la ubicación del libro**

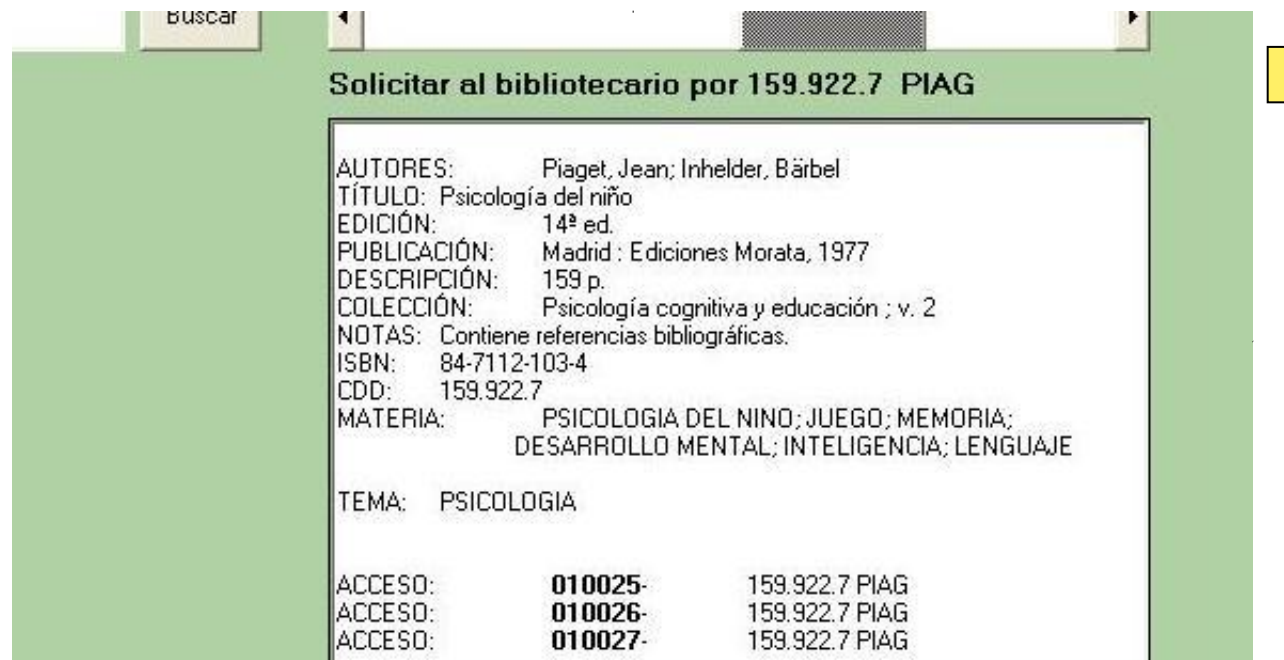

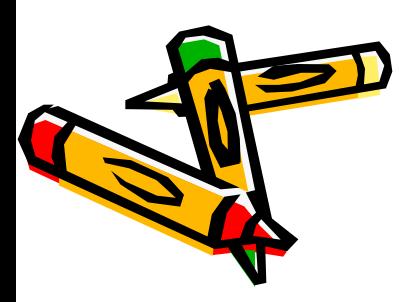

### Información para la bibliografía

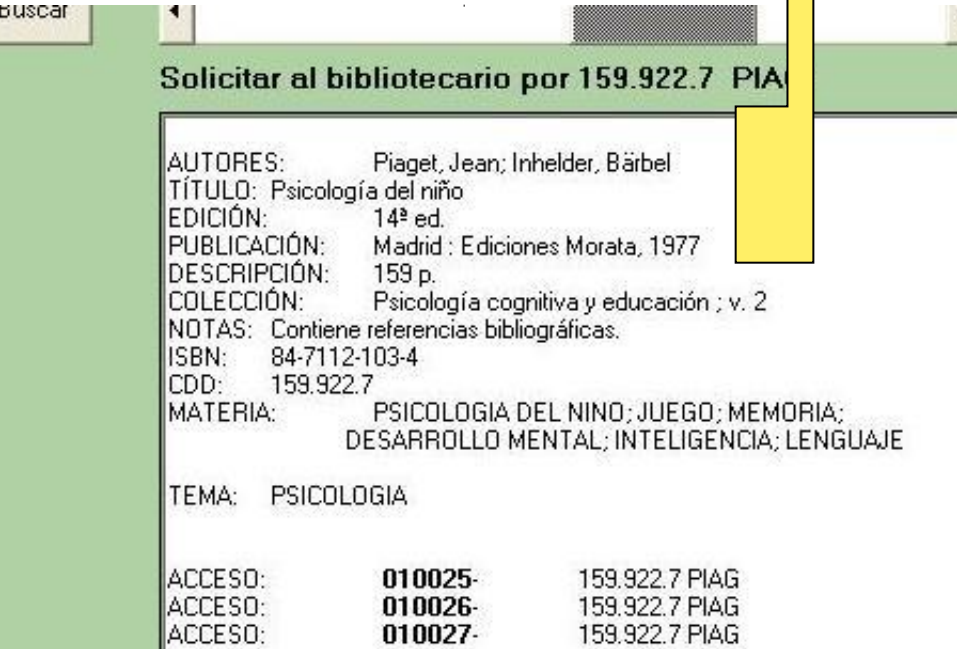

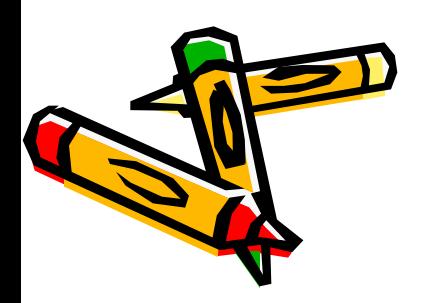

### Este es el libro buscado

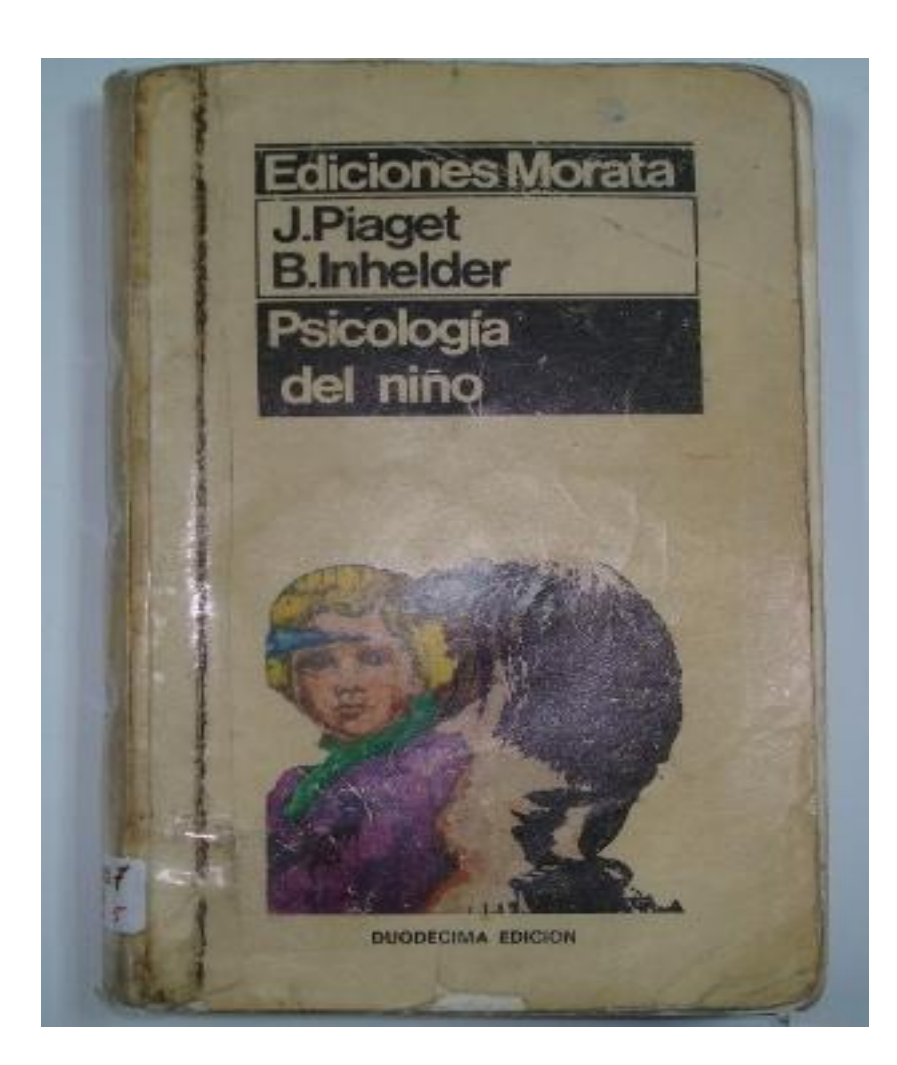

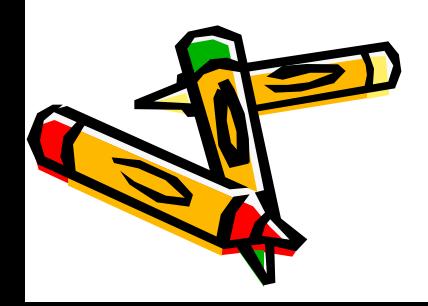

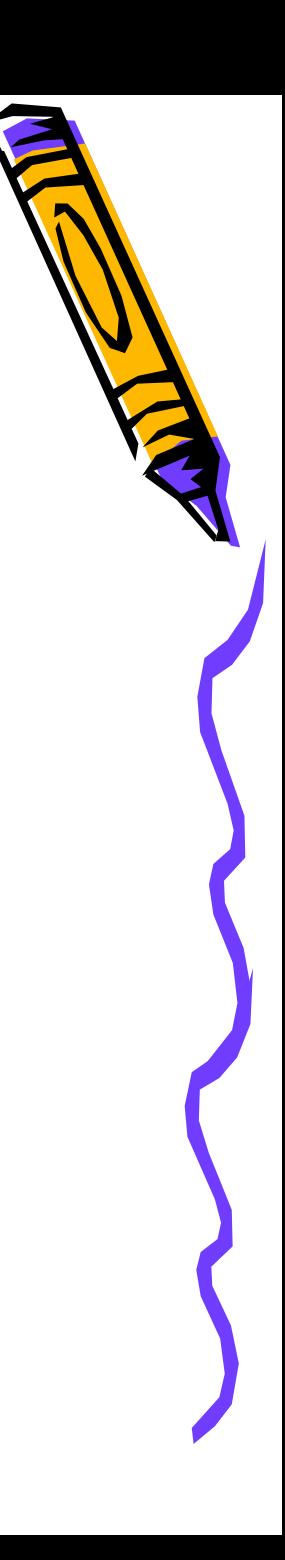